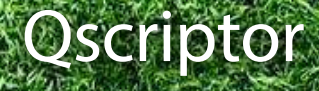

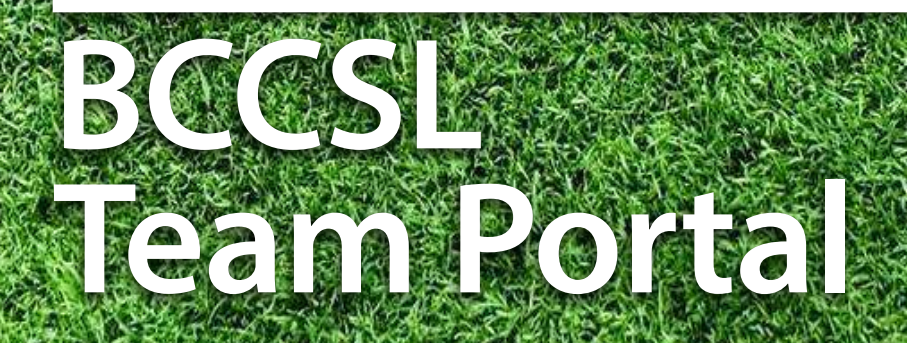

AWGUZU AWA AWA NA MARA AWA AWA NA MATA NA MARA NA MATA MATA NA MATA NA MATA NA MATA NA MATA NA MARA NA MATA NA

# **Table of Contents**

- 3 Access
- 4 Your Team Portal
- 5 Match Sheets
- 7 Digital ID cards
- 8 View Roster
- 9 View League Discipline List for this Team
- 10 Passwordless Login

#### Account Security

The BC Coastal Soccer encourages all account holders to use a strong password and two-factor authentication to secure their BCCSL account. Information on Passwordless Login may be found at the end of this document.

Qscriptor is subject to change at any time due to updates and the addition and removal of functions.

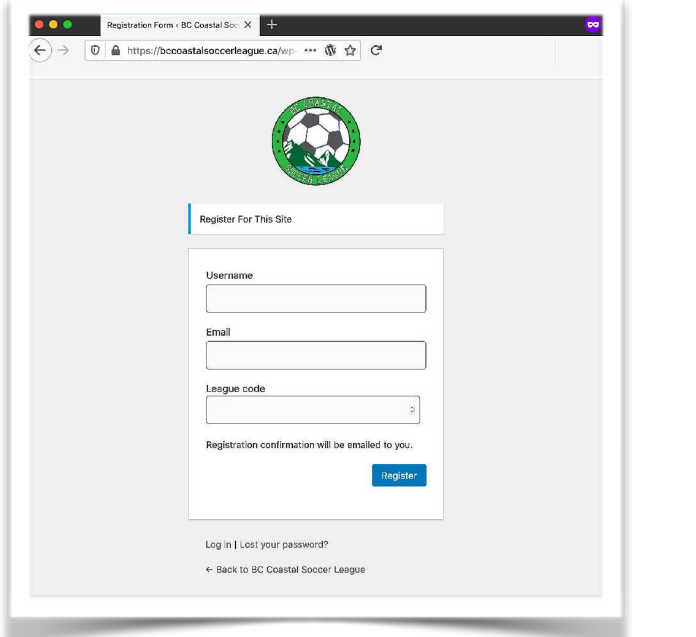

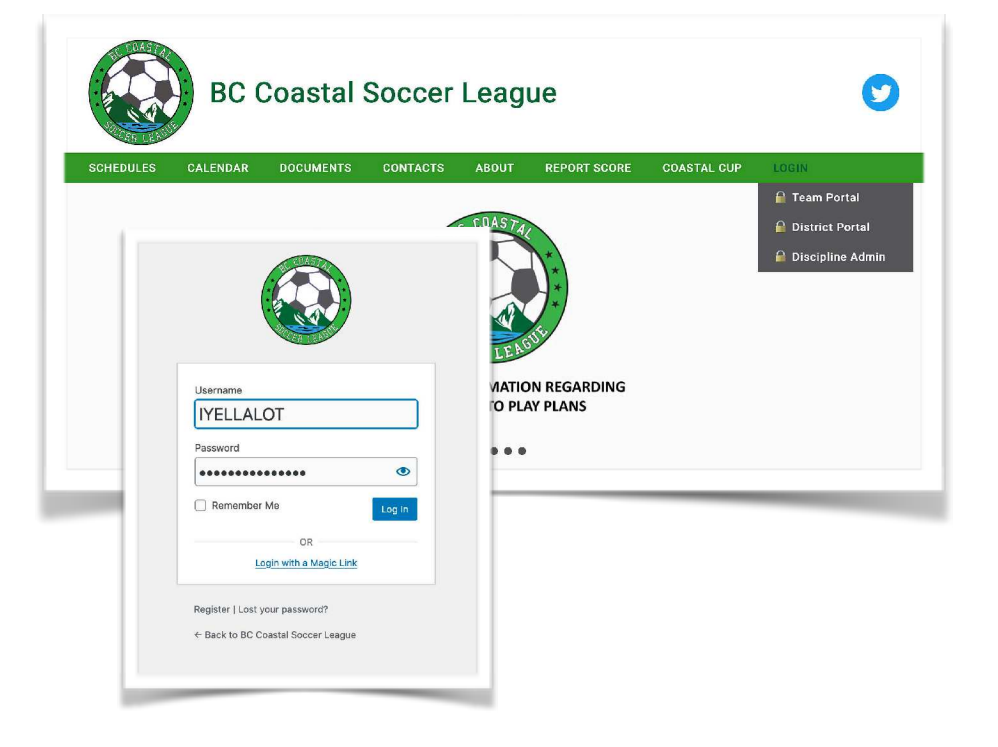

### **Access**

A link to the Team Portal can be found on the BC Coastal Soccer League website's main navigation bar. The direct url is [bccoastalsoccerleague.ca/team-portal/](http://bccoastalsoccerleague.ca/team-portal/)

An account is required to log in and access the Team Portal. An account can be created by going to [bccoastalsoccerleague.ca/wp](http://bccoastalsoccerleague.ca/wp-login.php?action=register)[login.php?action=register](http://bccoastalsoccerleague.ca/wp-login.php?action=register)

**In order to set up an account, you will need a League code.** A League code specific to your team can be obtained from your Club or District. Please contact your Club or District administrator or registrar.

If you enter the wrong League code, your account will not be configured properly and you will not be able to access any of your team's information, such as match sheets and rosters.

Once you have an active account, go to the login page, enter your username and password and click or tap *Log In*.

In order to keep your account secure and make it more convenient to access your account, you may wish to consider Passwordless Login. More information about Passwordless Login can be found at the end of this document.

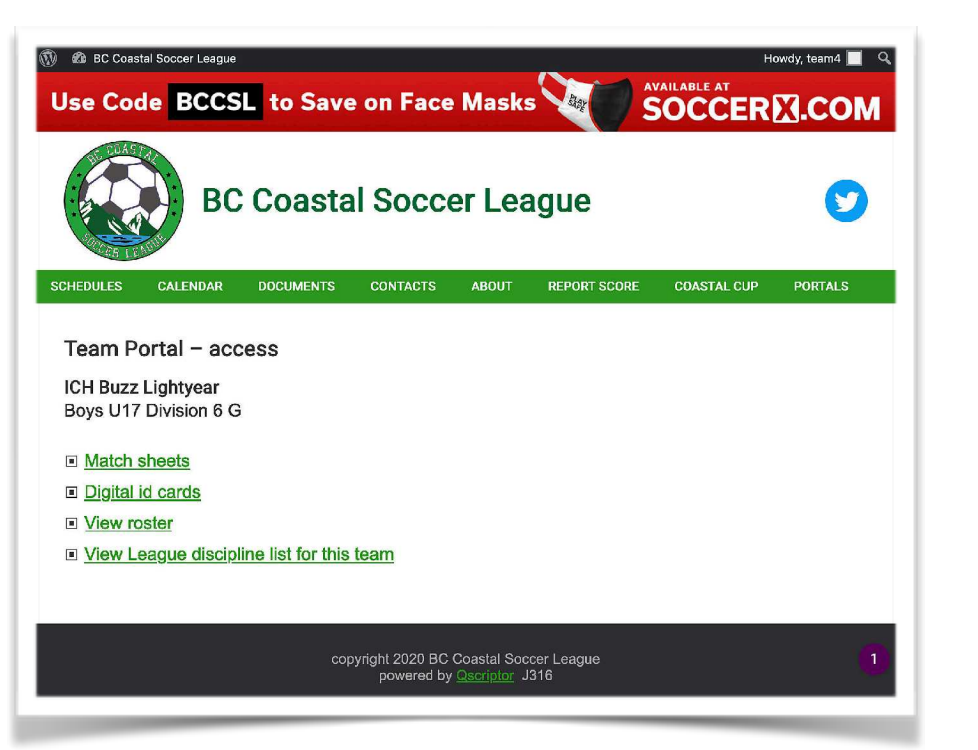

# **Your Team Portal**

For your team, there are several functions available. Clicking on a link will take you to that function.

Please direct any problems or questions with your Team Portal to your club or district representative.

## Match Sheets

All teams are required to have match sheets for each game. Match sheets are available for download and printing on the Thursday prior to a scheduled match.

- •Select the game you wish to generate a Match Sheet for.
- •Click or tap on *Generate Match Sheet*.

Please note that the web page with the generated Match Sheet is not optimized for printing. For best results, please download and print the PDF Match Sheet file.

•Click or tap on *Download Match Sheet*.

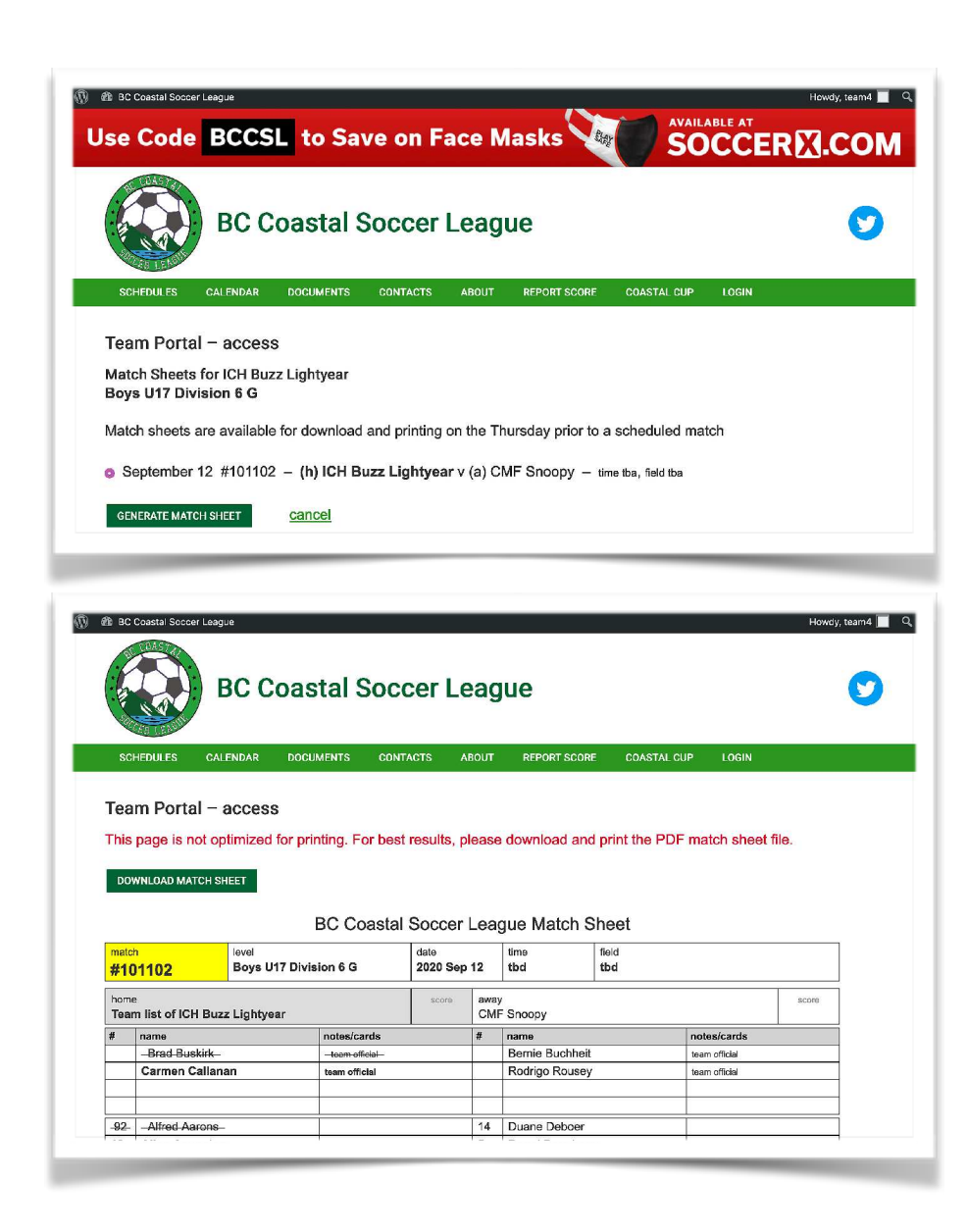

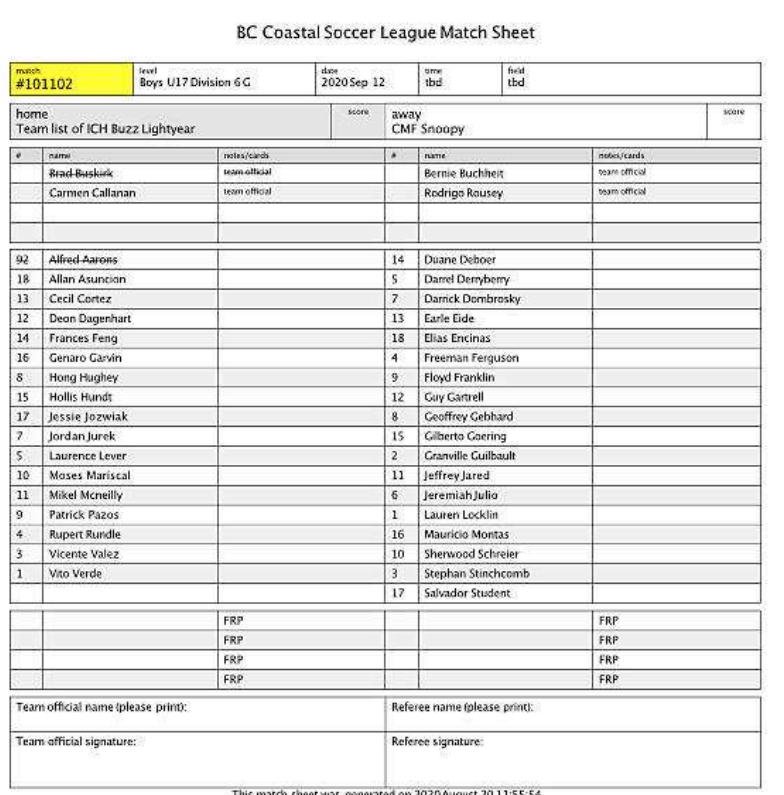

#### Sample Match Sheet for a BCCSL game

Players and Team Officials ineligible for the game due to league discipline will be indicated with a line strike through their name.

This match sheet was generated on 2020 August 20 11:55:54

This match sheet is to show the full names of team officials and players taking part in the match, and signed by a team official. Two copies are to be<br>given to the referee before commencement of the match. The referee will

THE HOME TEAM IS RESPONSIBLE FOR REPORTING THE SCORE TO bccoastalsoccerleague.ca BY MONDAY, 9:00PMLATEST.<br>BE SURE TO MAKE NOTE OF THE MATCHID AT THE TOP LEFT OF THIS SHEET, AS YOU WILL NEED IT TO REPORT THE SCORE.

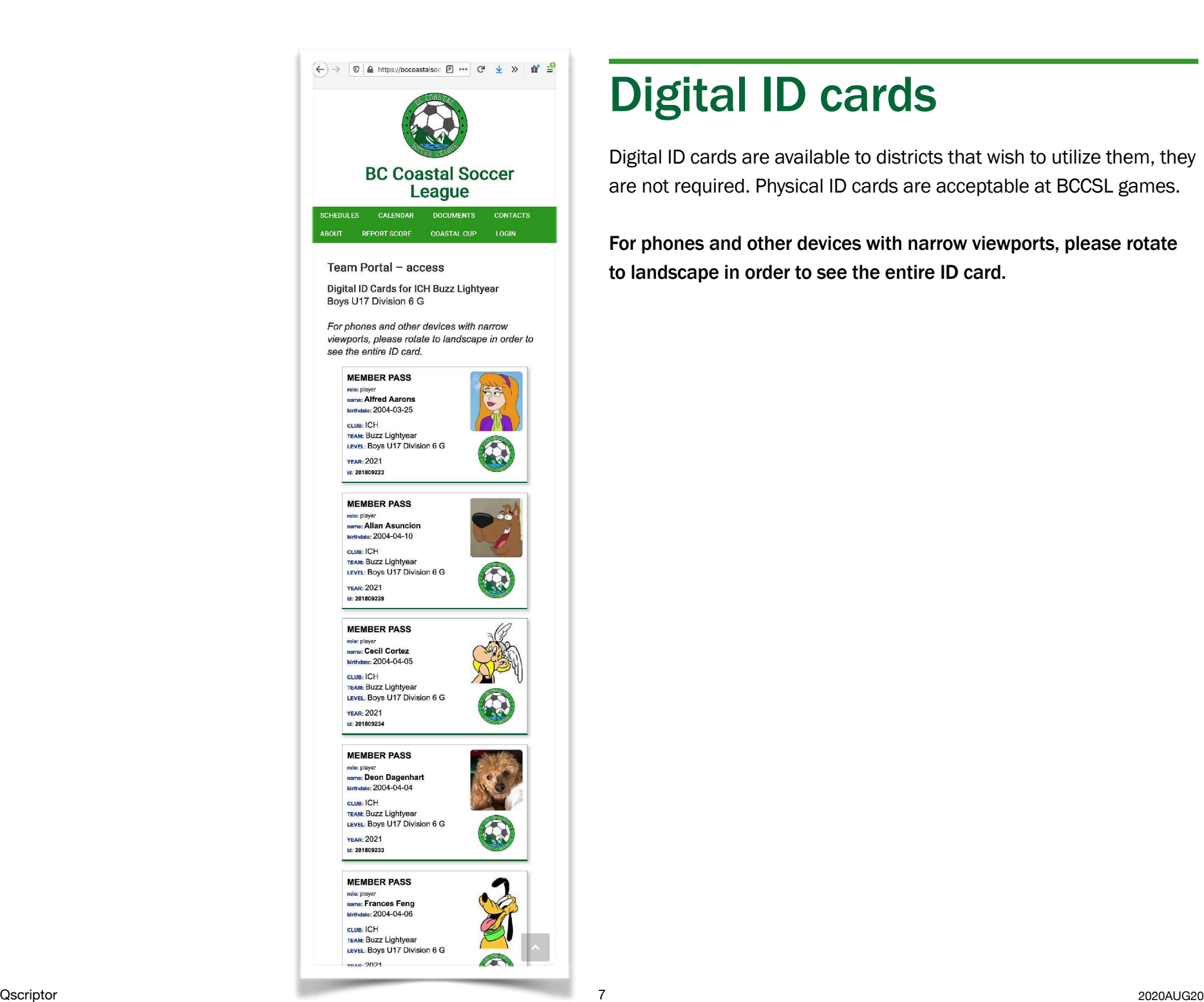

# Digital ID cards

Digital ID cards are available to districts that wish to utilize them, they are not required. Physical ID cards are acceptable at BCCSL games.

For phones and other devices with narrow viewports, please rotate to landscape in order to see the entire ID card.

#### View Roster

Your team roster can be viewed as well as edit your players' jersey numbers.

Any changes to your roster must go through your club or district.

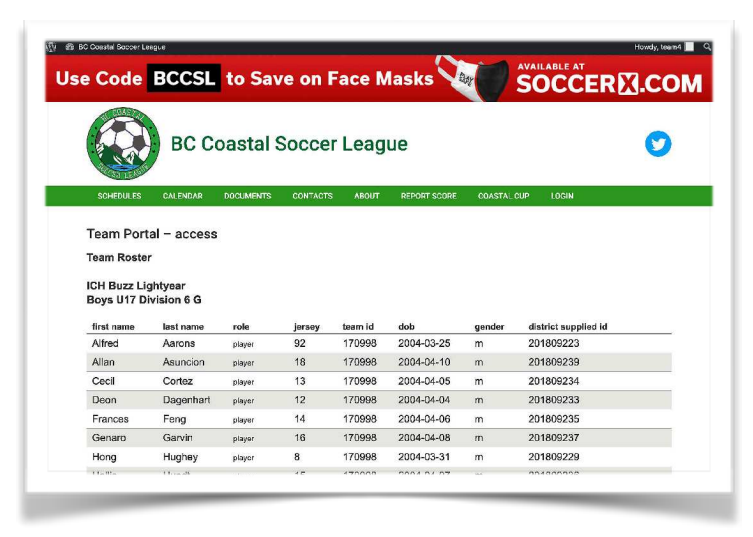

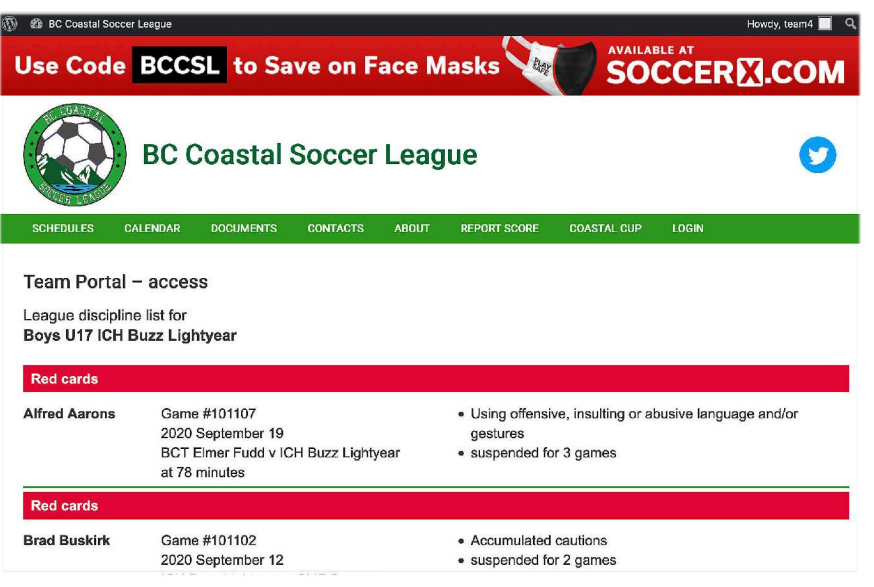

### View League Discipline List for this Team

A list of yellow and red cards for the team's players and team officials may be viewed here.

Any questions about Discipline should be directed to the Discipline Manager.

#### Passwordless Login

By definition, every security measure is designed to decrease the convenience of whatever you are adding the extra security to. For added security, most front doors have a lock on it. This lock requires the extra step of using a key to unlock the door before it opens. Adding that extra step to enter a home is a good idea, even though it would be easier without a lock.

The same thing goes for online accounts. Using a strong, unique password and two-factor authentication will protect you from 100% of brute force attacks. Despite the benefits, using a password manager and two-factor authentication can be inconvenient and time consuming.

Passwordless Login is a method to verify a user's identity without actually requiring a password to login. This login method allows you to use strong passwords and two-factor authentication without having to enter a password or extra authentication code.

#### How Passwordless Login Works

When logging in, you will be given a choice of login method. Click the *Email Magic Link* button to send an email containing a Passwordless Login link. In your email inbox, open the Magic Link email and click or tap the *Login Now* button.

That is it, no entering a password or two-factor token. This means that once you enable Passowordless Login, you do not have to know your complicated password or copy and paste an extra code in order to login to your BCCSL account.

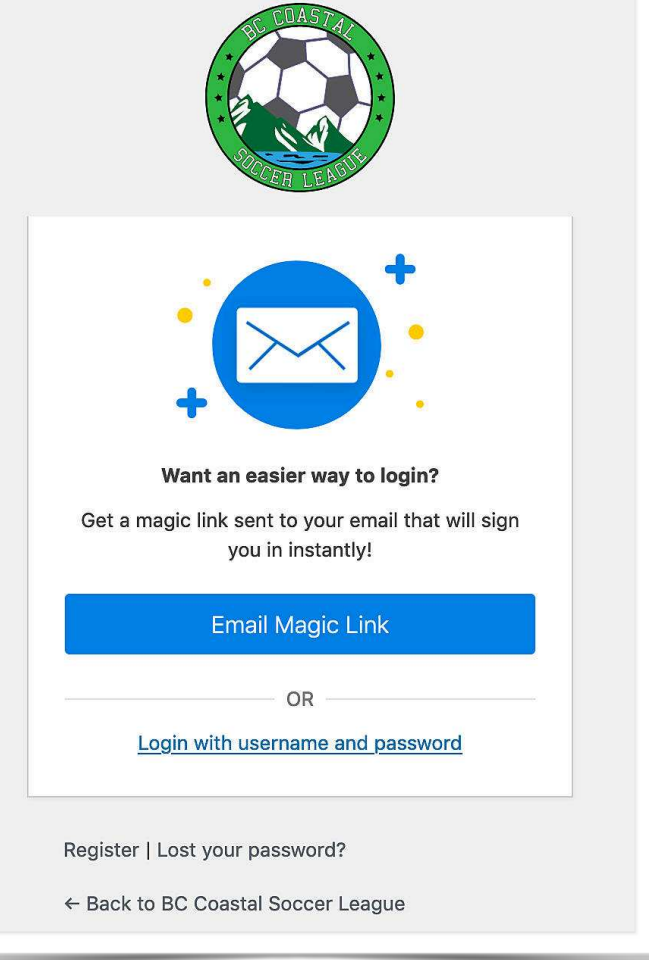

#### Passwordless Login

For teams, Passwordless Login can be especially convenient if you need to access your Team Portal and, for example, a team's digital cards, at a game. Rather than fuss with your phone to log in, use Passwordless Login. Quick and convenient.

But in reality, this login method can be used by any user all of the time, not just teams out at the field.

Keeping your account secure helps everyone at the BC Coastal Soccer League keep all of our accounts safe and Passwordless Login is one way to encourage account holders to use strong passwords and two-factor authentication.

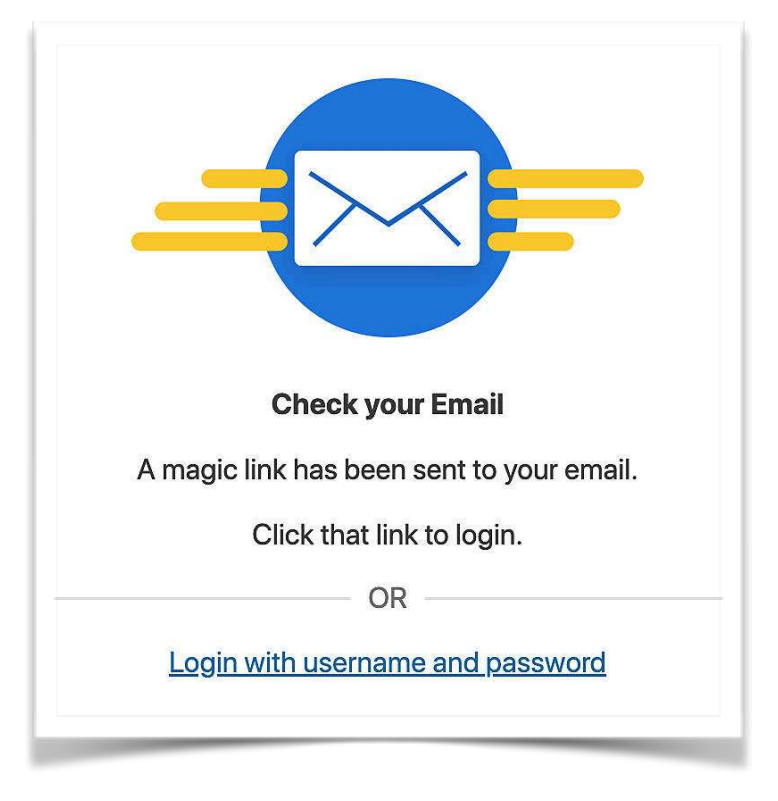